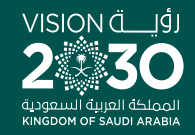

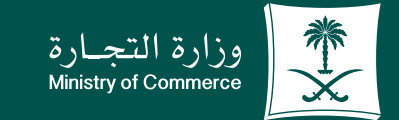

# User Guide to the Service of Issuing License for a Consulting Profession

**YROD MCgovSA** www.mc.gov.sa

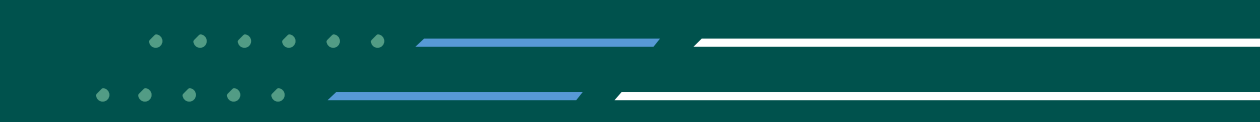

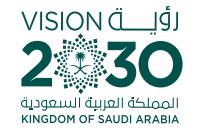

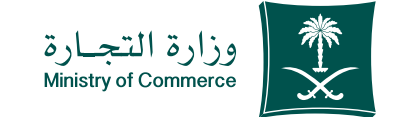

**2**

## Contents for the Service of Issuing License for a Consulting Profession

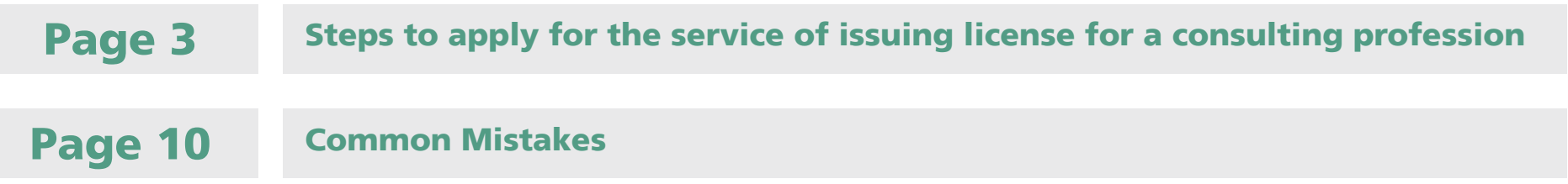

#### To have access to the service link

 $f$  Click here

e.mc.gov.sa

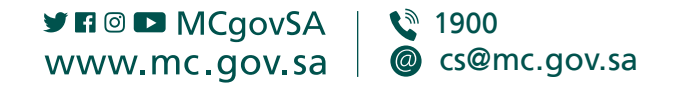

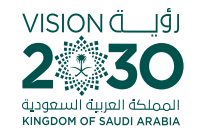

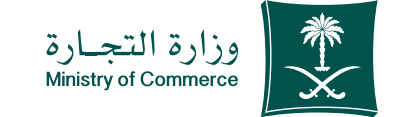

# Steps to apply for the service of issuing license for a consulting profession

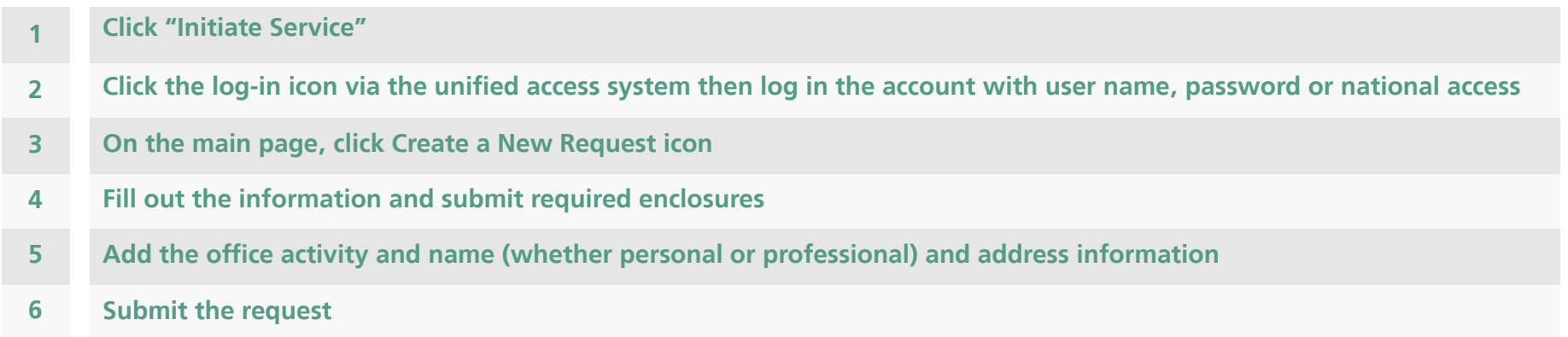

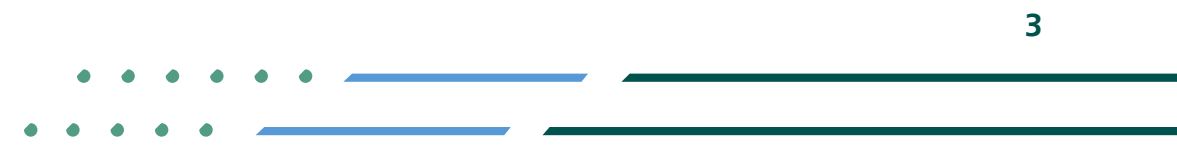

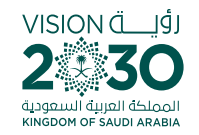

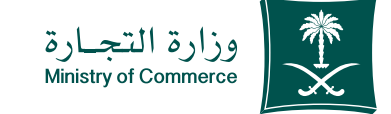

 $\overline{\mathbf{4}}$ 

## **Click "Start Service"** 1 icon;

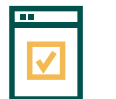

To start service, choose "Start service"

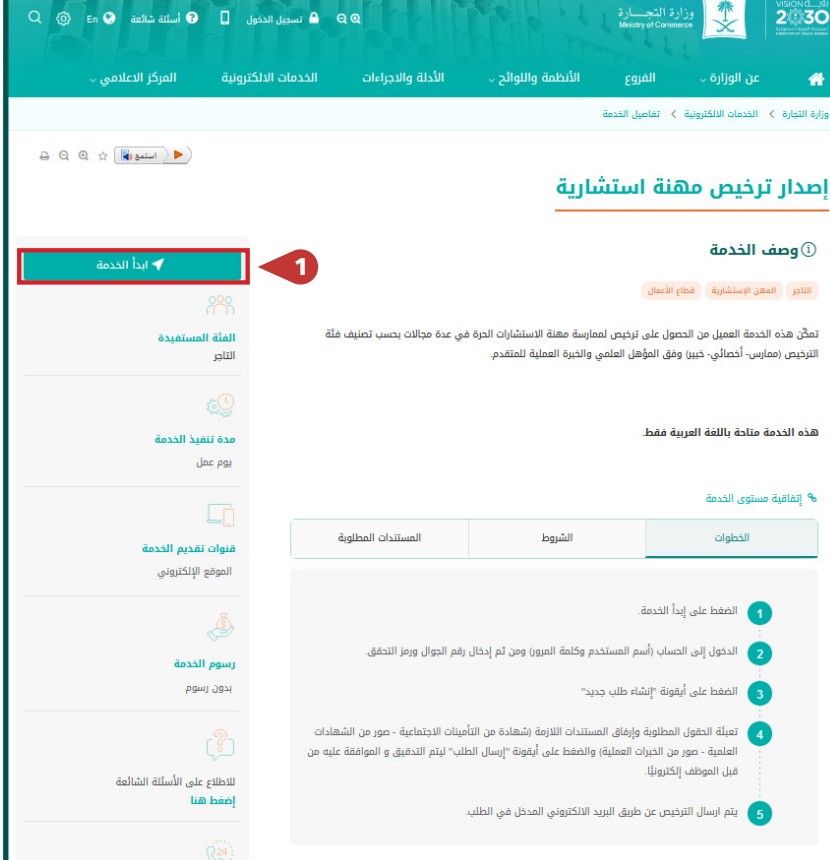

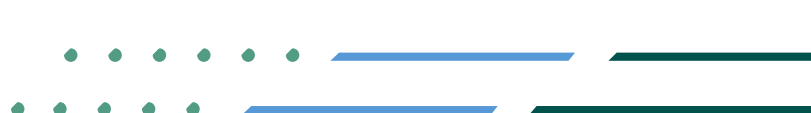

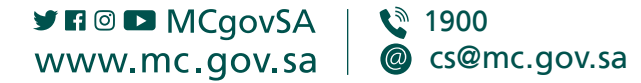

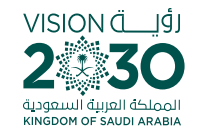

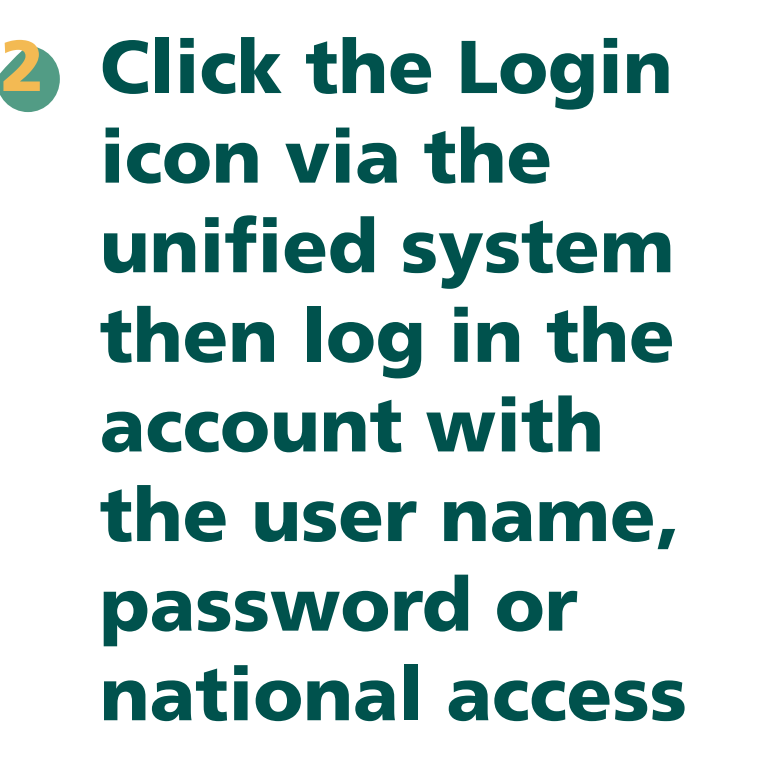

**Log in via the Ministry of Commerce's access** system, the mobile registered with the Ministry of Commerce or the unified national access

**YROD MCGOVSA**  $\binom{3}{2}$  1900 www.mc.gov.sa @ cs@mc.gov.sa

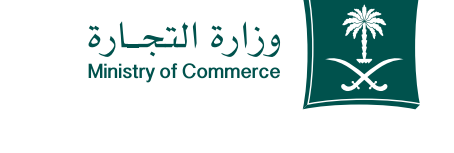

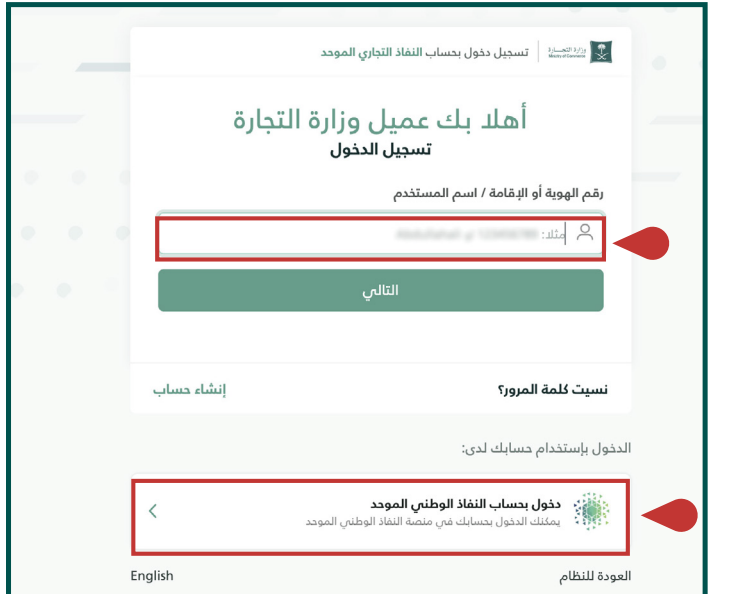

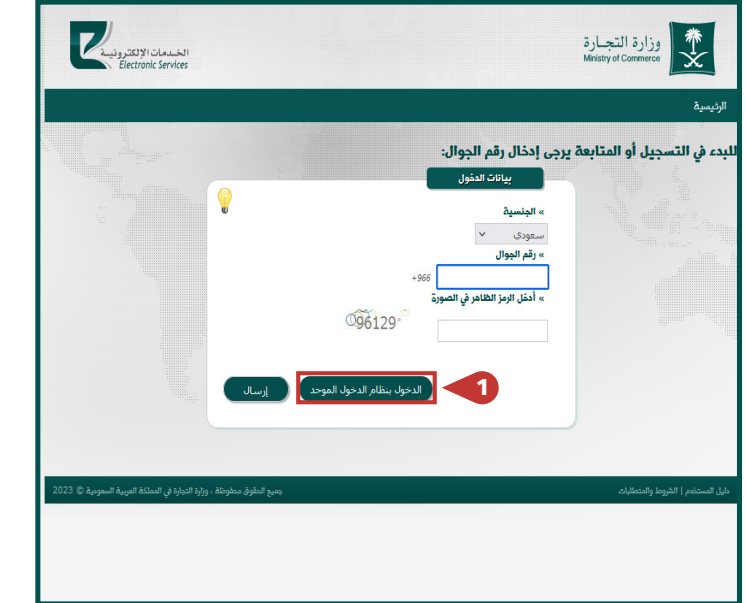

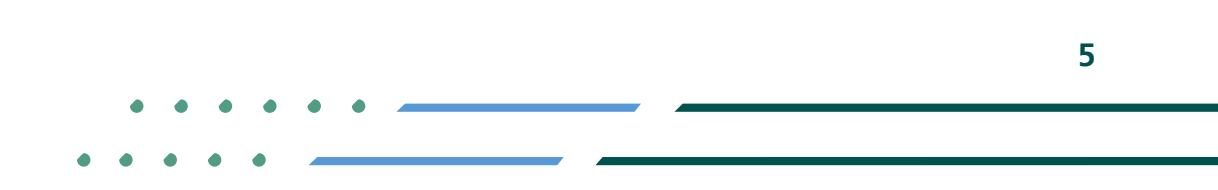

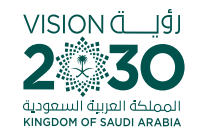

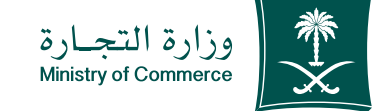

## On the main page, 3 **click Create a New Request icon**

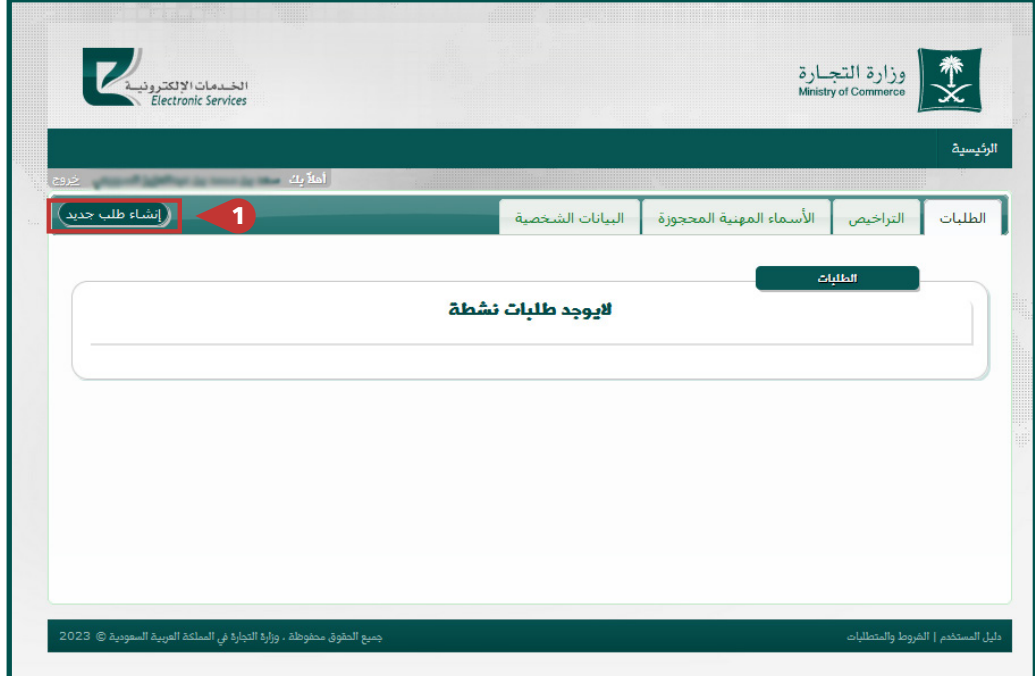

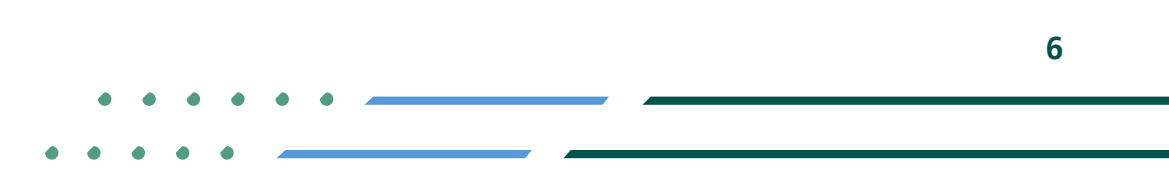

**Y ROD MCgovSA** € 1900 @ cs@mc.gov.sa www.mc.gov.sa

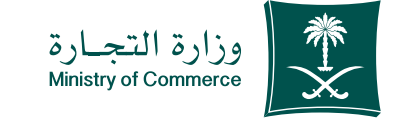

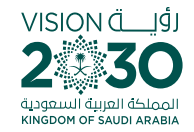

## **Fill out the** information and include the required enclosures then click Next 4

#### Enclosures:

**GOSI certificate (subscriber)s terms and wages) Power of attorney or attested letter of** authorization if the applicant is an agent or **authorized** representative **Academic qualifications Practical experience** 

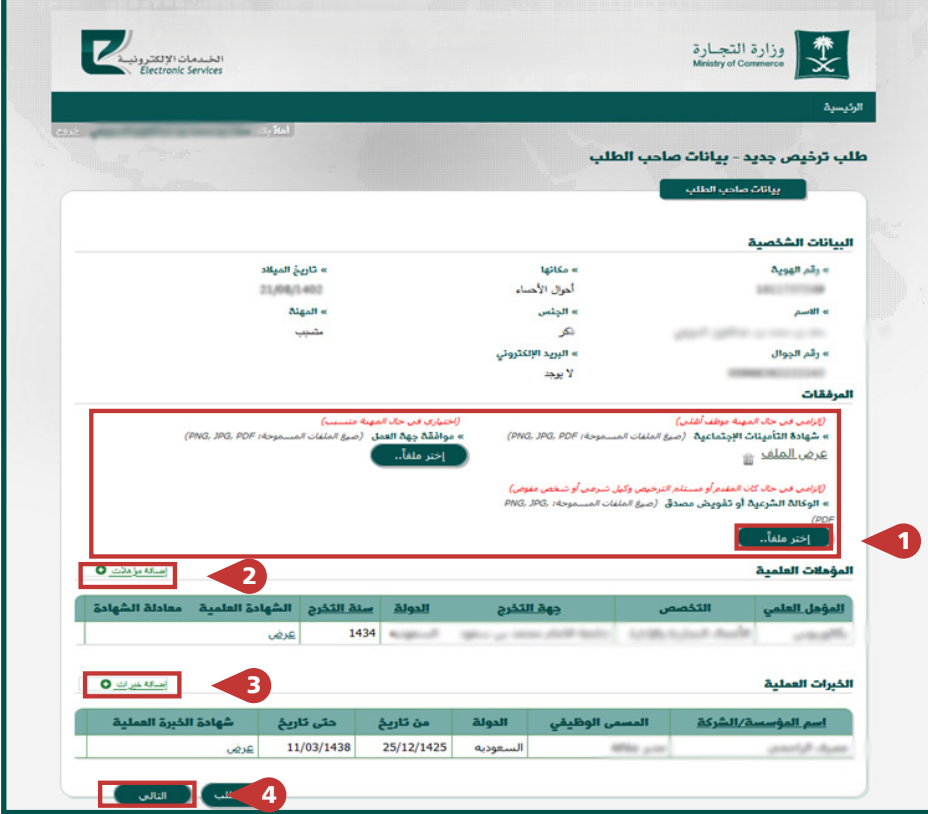

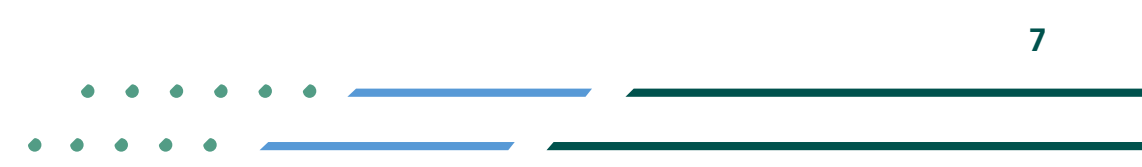

**YROD MCgovSA**  $\binom{3}{2}$  1900 @ cs@mc.gov.sa www.mc.gov.sa

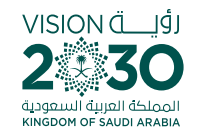

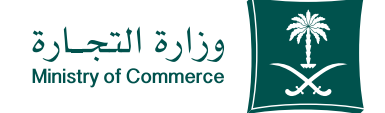

Add the office activity and name (whether personal or professional) and address information then click "Send" 5

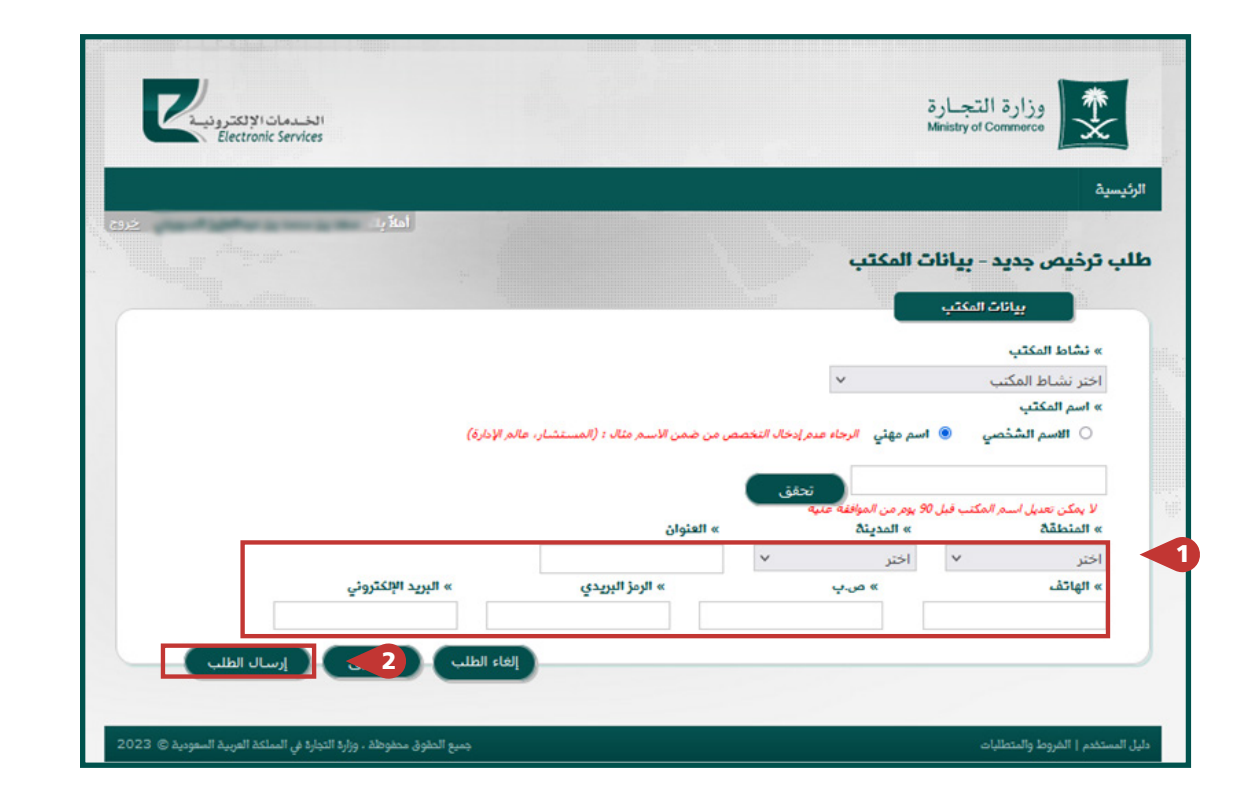

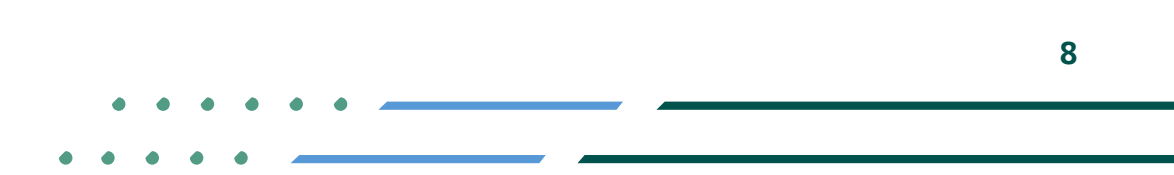

**YROD MCGOVSA 1900** www.mc.gov.sa @ cs@mc.gov.sa

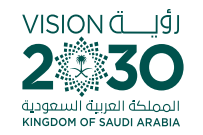

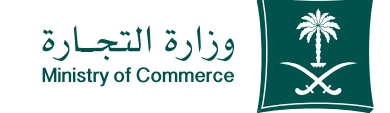

After sending the request, it will be reviewed and approved. You can view the status via the Requests icon: **Status of request** 6

**स्त्रै 1900** 

**YROD MCGOVSA** www.mc.gov.sa

@ cs@mc.gov.sa

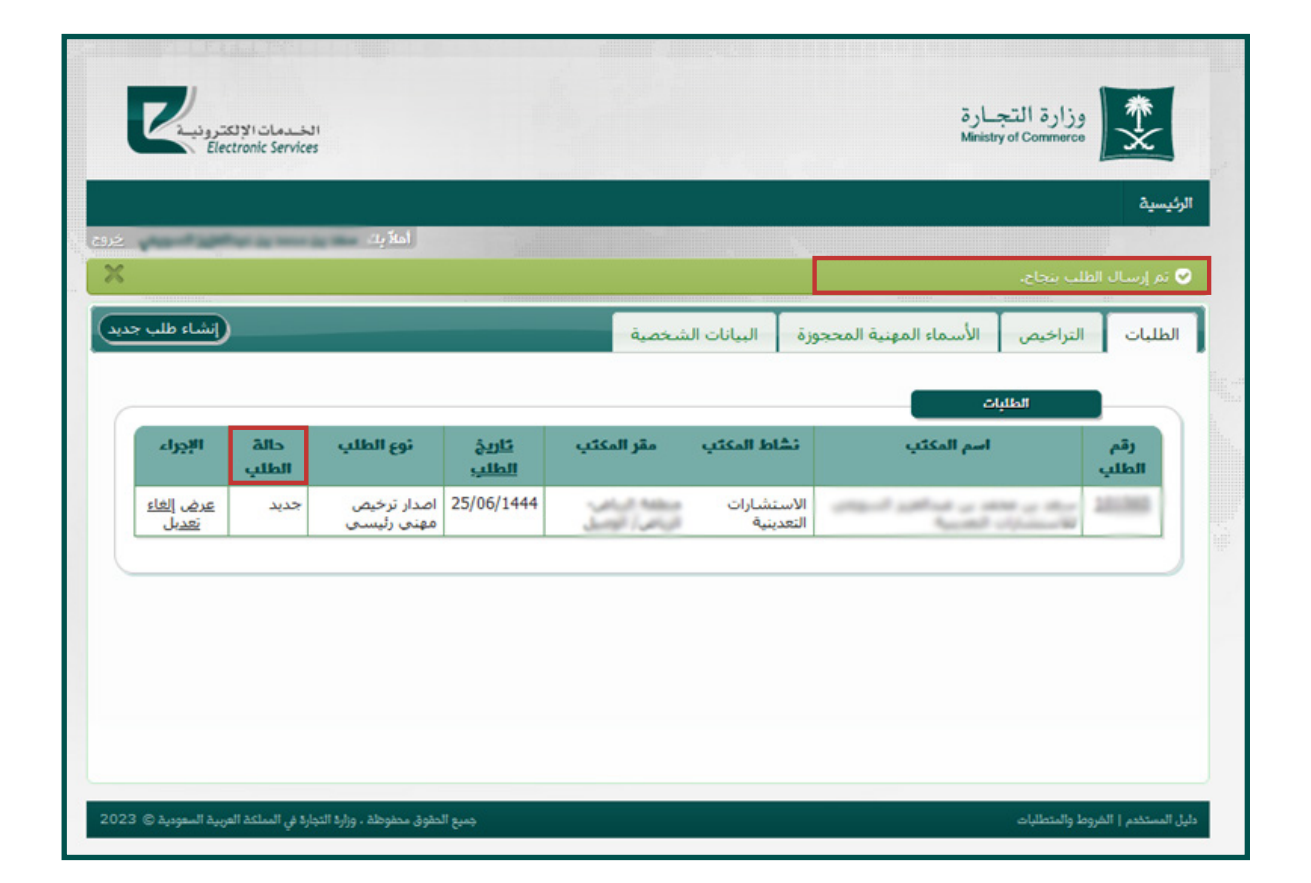

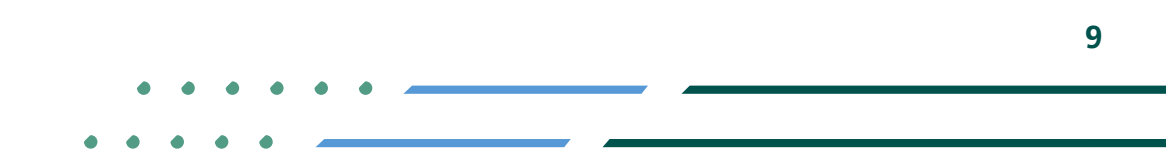

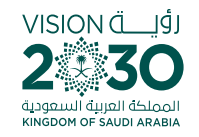

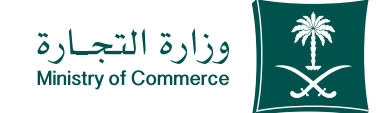

# **Common Mistakes**

For the service of issuing license for a consulting profession

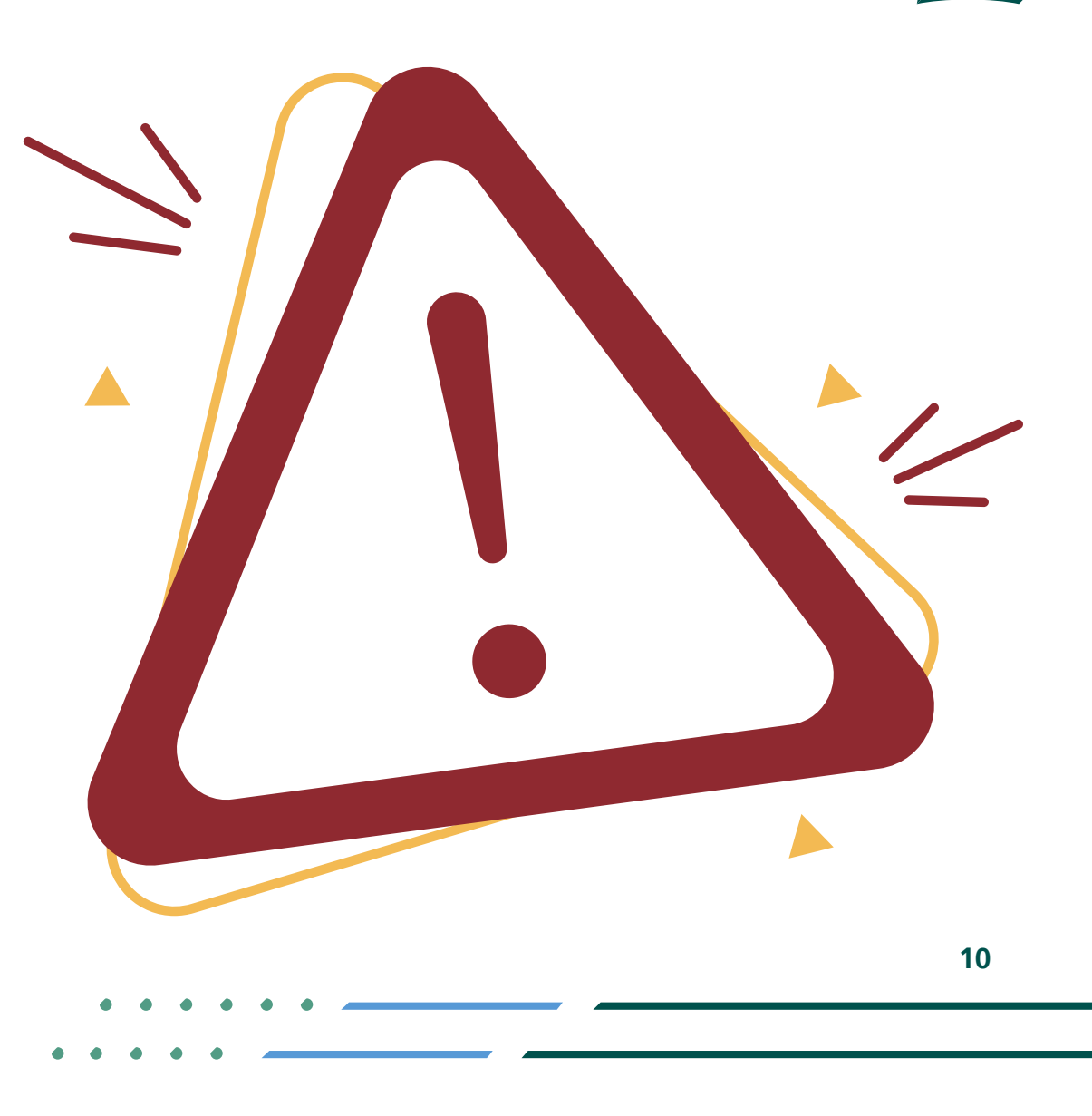

**Y ROD MCgovSA** € 1900 @ cs@mc.gov.sa www.mc.gov.sa

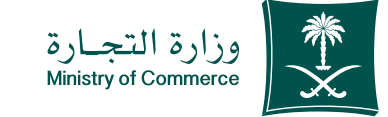

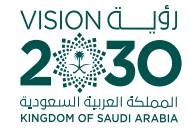

**You cannot move** to the next page without enclosing the GOSI certificate, the power of attorney or the attested letter of authorization 1

**स्त्रै 1900** 

**YROD MCGOVSA** www.mc.gov.sa

@ cs@mc.gov.sa

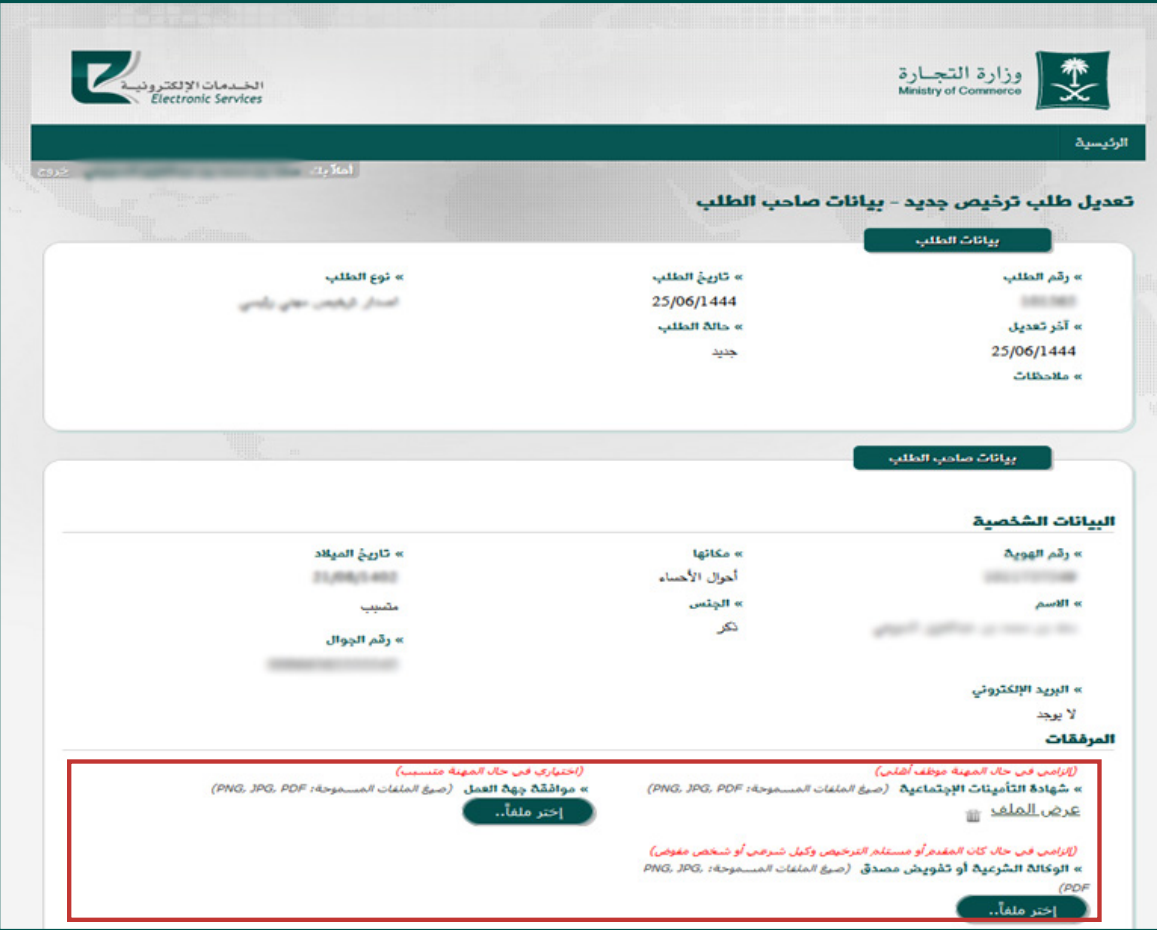

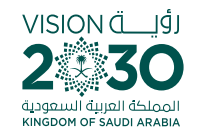

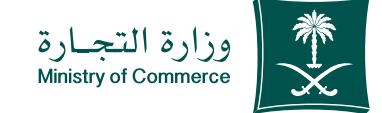

## **You cannot send** the request without filling out the required information 2

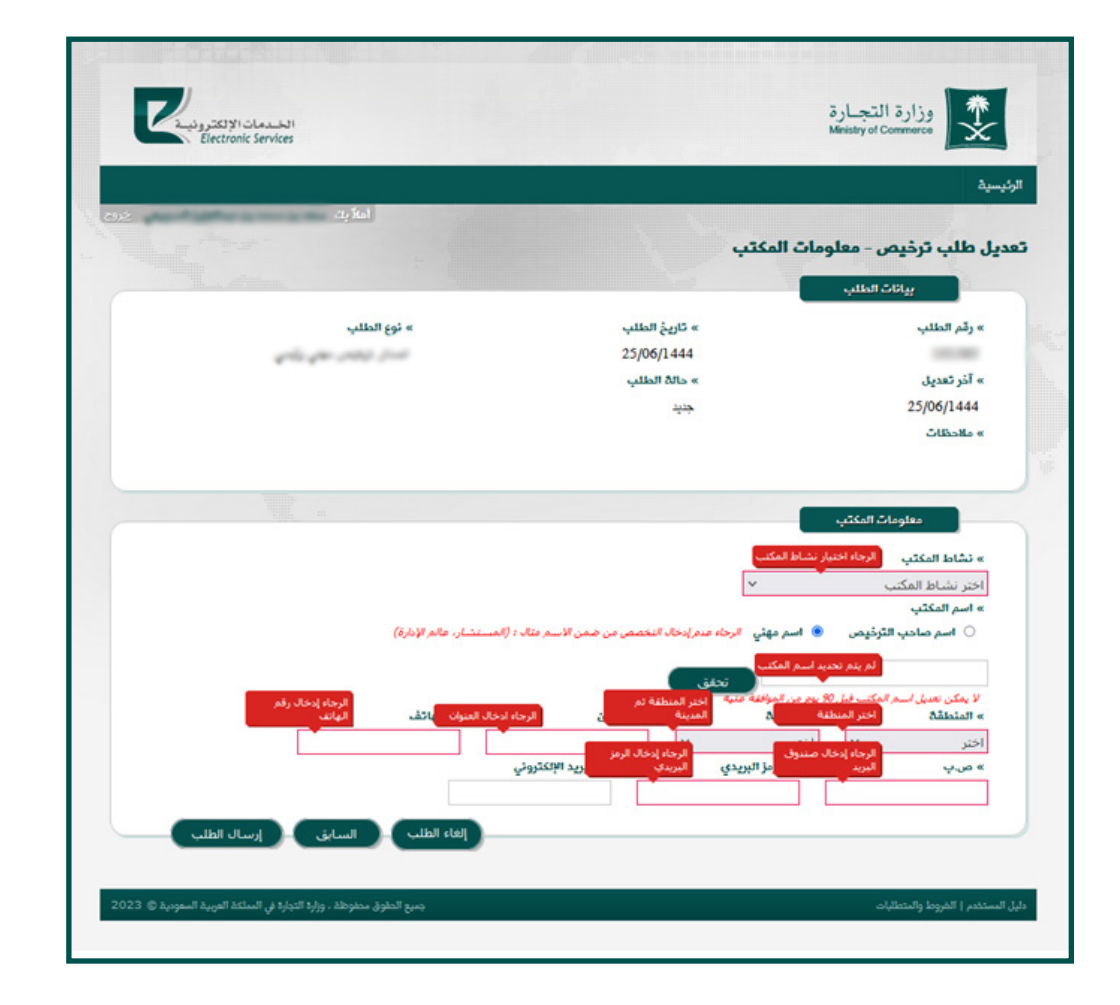

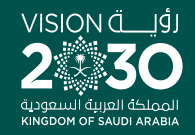

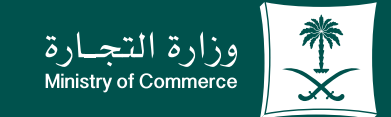

# Thank you.

**YEOD MCgovSA** www.mc.gov.sa

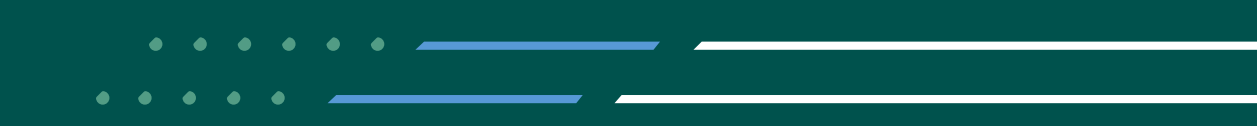